# Are your Tableau dashboards accessible to everyone?

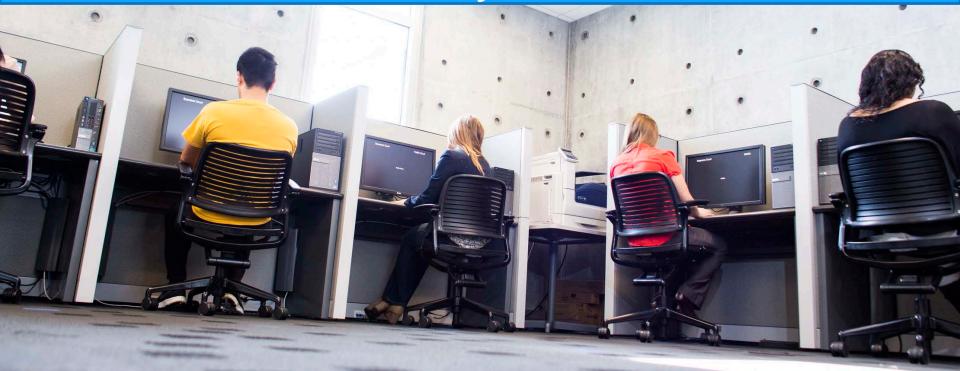

#### Joseph Van Matre Amit Prayag California Association for Institutional Research November 2019

UNIVERSITY OF CALIFORNIA

## Agenda

- What is disability?
- Why accessibility considerations are important?
- Our top-10 best practices of

accessible Tableau design

## What is disability?

UNIVERSITY OF CALIFORNIA According to the Americans with Disabilities Act (ADA), the Rehabilitation Act of 1973), the definition of a person with a disability is typically defined as someone who

(1) has a physical or mental impairment that substantially limits one or more "major life activities,"

(2) has a record of such an impairment, or

(3) is regarded as having such an impairment.

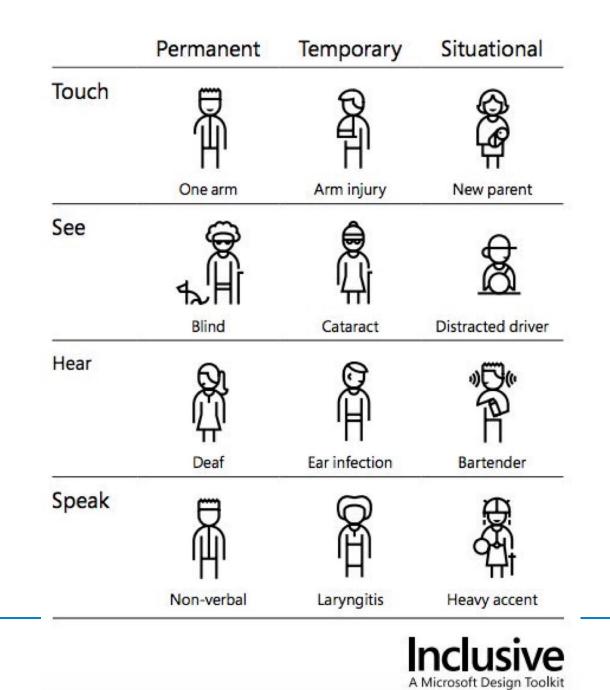

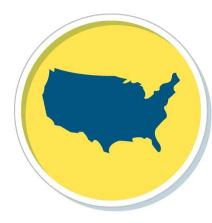

#### 12.8%

12.8% of Americans are living with disabilities.

— Institude on Disability/UCED, University of New Hampshire

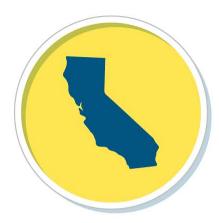

#### 8.5%

8.5% of Californians aged 21-64 live with disabilities.

— Yang-Tan Institute on Employment and Disability, Cornell University

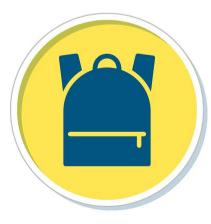

#### 11%

11% (2015) of postsecondary students in the United States have disabilities.

- US National Council on Disability

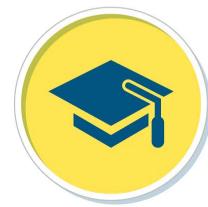

34.2%

Only 34.2% of disabled post-secondary students aiming towards a four degree were able to graduate within eight years of study.

— College & Career Readiness & Success Center at American Institutes for Research

### Assistive technology for the physical world

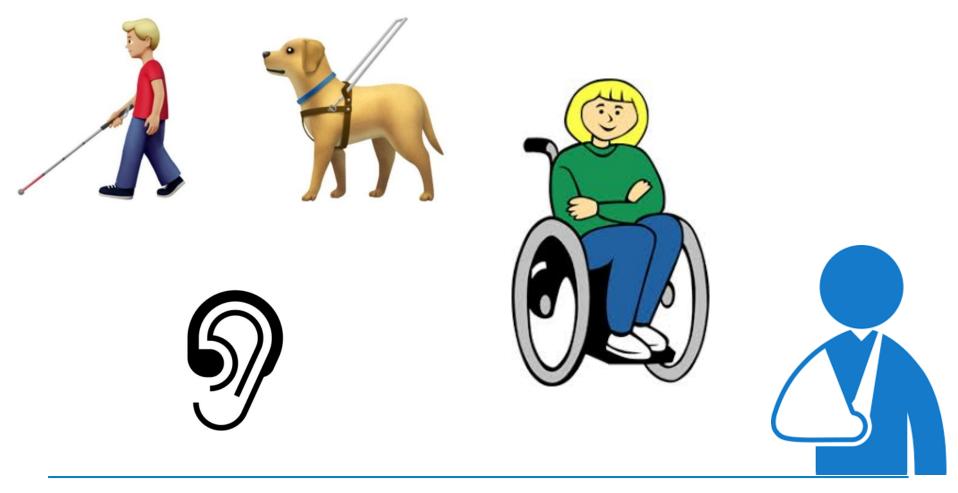

UNIVERSITY OF CALIFORNIA

### Assistive technology for the digital world

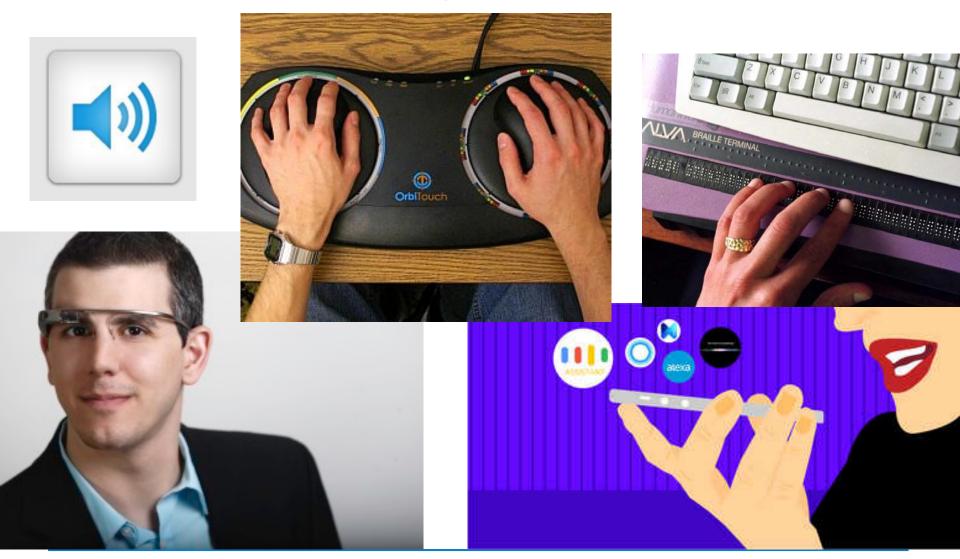

# Best practices of accessible Tableau design

6

#### 1) Pay close attention to the color contrast

| Designing for users on the autistic spectrum |              |                                            | Edit Colors [Order Profitable?]<br>Select Data Item: | Select Color Palette: |
|----------------------------------------------|--------------|--------------------------------------------|------------------------------------------------------|-----------------------|
| )o                                           | •            | Don't                                      | Profitable<br>Unprofitable                           | Color Blind           |
| use simple<br>colours                        |              | use bright contrasting colours             |                                                      |                       |
| write in<br>plain language                   | Do this.     | use figures of speech and idioms           |                                                      |                       |
| e simple<br>ntences and<br>illets            |              | create a wall of text                      |                                                      |                       |
| ake buttons<br>escriptive                    | Attach files | make buttons<br>vague and<br>unpredictable |                                                      |                       |
| uild simple and<br>onsistent layouts         |              | build complex and<br>cluttered layouts     | Reset                                                | Assi                  |

#### 2) Use double encoding

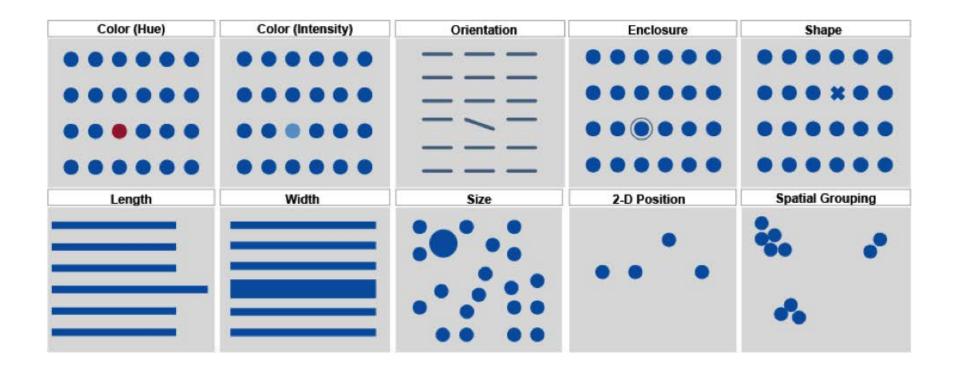

3) Use descriptive hyperlinks

Use the <u>UC Information Center</u> to find more information.

Use the UC Information Center to find more information. <u>Click here</u>.

#### 4) Maintain one page/don't rely on downloads

"Our whole platform was not designed with accessibility in mind, so the things that we've done we've had to go in and retrofit and it's way harder to do that after the fact."

- Kyle Gupton, Director of Product Management, Tableau

#### 5) Include dashboard level alternative text

#### 6) Be aware of non-accessible elements

- Workbook tabs
- Dashboard Titles
- Views (graphics)
  - Title
  - View window data
  - Captions
- List and Dropdown Filters
- Categorical Legends
- (Some) Text Objects
- Web Page Objects
- Image Objects (2018.3)
- Button Objects (2018.3)
- Toolbar

X Tooltips X Parameters X "Pages" Function

#### 7) Understand tableau server a version control

#### 8) Ensure data table accessibility

#### 9) Think about focus order

#### WCAG 2.4.3

"If a web page can be navigated sequentially and the navigation sequences affect meaning or operation, focusable components receive focus in an order that preserves meaning and operability."

#### Setting the focus order

#### 10) One key takeaway:

Office of the President Academic Senate Board of Regents Accessibility Terms of Use

Copyright © The Regents of the University of California

Include an accessibility link in on every page

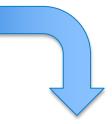

That leads to a *monitored* mechanism for individuals to request accessible content

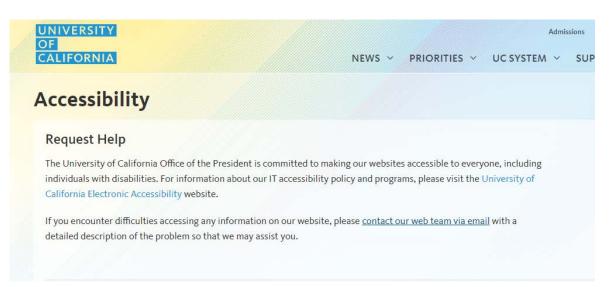

#### Summary

- 1. Pay close attention to the color contrast
- 2. Use descriptive hyperlinks
- 3. Maintain one page/don't rely on downloads
- 4. Consider using double encoding
- 5. Maintain a version control
- 6. Include dashboard level alternative text
- 7. Be aware of non-accessible elements
- 8. Ensure data table accessibility
- 9. Think about focus order

10.Include an accessibility link on every page

# Questions

Joseph.VanMatre@ucop.edu

Amit.Prayag@ucop.edu